Jl. Perintis Kemerdekaan Km. 9 Makassar 1

# **Perancangan Aplikasi Pencarian Lahan Perkebunan Berbasis Android Di Kabupaten Sidrap**

**Magfirah,S.Si,**

STMIK Dipanegara Makassar Jl.Perintis Kemerdekaan Km. 9 Makassar Telp : 0411-587194 s.si\_magfirah@ymail.com

#### Abstrak

Pencarian lokasi lahan kehutanan berdasarkan data dari Dinas Kehutanan Kabupaten Sidrap, terkadang sangat sulit dilakukan masyarakat umum m yang ingin dijadikan lahan perkebunan jenis jangka panjang misalnya, cengkeh, kakao, merica dan lain-lain. Seperti pada saat sekarang ini terdapat di Kabupaten Sidrap. Berdasarkan latar belakang tersebut akan dibuat program untuk memberikan solusi yaitu merancang sistem informasi lahan kehutanan di Kabupaten Sidrap, diharapkan hasil dari sistem kehutanan dapat diakses lewat internet dengan menggunakan *web* dan *android.* Dengan adanya *map info* ini dapat membantu penyajian suatu peta yang lebih interaktif, dimana pengguna dapat mengakses informasi *google map* yang lengkap hanya dengan menggunakan komputer, *handphone*, *web-browser* dan jaringan *internet.*

Kata kunci: **Aplikasi Android, Perkebunan.**

#### *Abstract*

Searching locations forest land based on data from the Department of Forestry Sidrap, sometimes very difficult to do the general public who want to be m plantation type of long-term, for example, clove, cocoa, pepper and others. As at the present time there are at Sidrap. Based on this background will be created a program to provide a solution that is designing the information system of forest land in Sidrap, expected to result from forestry system can be accessed via the Internet using web and

*Keywords: Applications Android, Plantation*

#### **1. Pendahuluan.**

Perkembangan teknologi informasi yang sangat pesat saat ini membuat arus kebutuhan dalam dunia teknologi informasi turut berkembangan cepat. Internet sebagai salah satu media untuk mendapatkan informasi juga semakin mudah diakses dari mana saja. Dengan berkembanganya teknologi internet, masyarakat semakin di mudahkan dalam melakukan segala macam aktifitas dalam melalukan kegiatan sehari-hari salah satu contohnya adalah mencari lokasi lahan kehutanan berdasarkan data dari Dinas Kehutanan Kabupaten Sidrap, dimana terkadang masyarakat umum sangat sulit mencari lahan hutan yang ingin dijadikan lahan perkebunan jenis jangka panjang misalnya, cengkeh, kakao, merica dan lain-lain. Seperti pada saat sekarang ini terdapat di Kabupaten Sidrap. Berdasarkan latar belakang tersebut akan dibuat program untuk memberikan solusi yaitu merancang sistem informasi lahan kehutanan di Kabupaten Sidrap, diharapkan hasil dari sistem kehutanan dapat diakses lewat internet dengan menggunakan *web* dan *android[ 2]*

Kemajuan teknologi informasi semakin dibutuhkan oleh banyak kalangan masyarakat misalnya informasi jarak antar daerah, lokasi, fasilitas dan banyak informasi lainnya. Informasi tersebut diperlukan pengguna untuk berbagai keperluan seperti penelitian, pengembangan, perancangan wilayah serta manajemen sumber daya alam. Karena adanya *map info* ini dapat membantu penyajian

suatu peta yang lebih interaktif, dimana pengguna dapat mengakses informasi *google map* yang lengkap hanya dengan menggunakan komputer, *handphone*, *web-browser* dan jaringan *internet[4]*

#### **2. Metode**

**Contract Contract** 

- 1. Penelitian ini dilakukan di kabupaten sidrap yang beralamat di Jalan harapan baru kompleks Satuan Kerja Perangkat Daerah (SKPD) Blok B No.14 Sidrap Sulawesi Selatan.teknik pengumpulan data yang digunakan dalam penelitian ini, yaitu Teknik Wawancara Yaitu dengan penjelasan-penjelasan dan keterangan dengan jalan mengadakan tanya jawab kepada pihak yang ada hubunganya dengan objek penelitian, dalam hal ini melakukan wawancara dengan para pegawai dinas dan masyarakat.Teknik ObservasiYaitu dengan mengamati secara langsung aplikasi *location based services* untuk pencarian lahan perkebuanan, kemudian mencatat permasalahan yang ada.Teknik DokumentasiYaitu mengumpulkan data yang diperoleh melalui dokumen-dokumen dan buku-buku paket lainnya yang relevan dengan masalah yang akan diteliti.
- 2. Metode pengujian program aplikasi yang dirancang, penulis menggunakan pendekatan *Black- Box. Black-box* merupakan sebuah metode yang digunakan untuk menemukan kesalahan dan mendemonstrasikan fungsional aplikasi saat dioperasikan, apakah input diterima dengan benar dan output yang dihasilkan telah sesuai dengan yang diharapkan. Pengujian pada *Black Box* berusaha menemukan kesalahan seperti:Fungsi-fungsi yang tidak benar atau hilang,Kesalahan *interface,*Kesalahan dalam struktur data atau akses *database eksternal,*Kesalahan kinerja,Inisialisasi dan kesalahan terminasi. [1] Teknik *Black Box Testing* meliputi:*Decision Table* adalah cara yang tepat belum kompak untuk model logika rumit, seperti *diagram* alur dan jika*-then-else* dan *switch*-laporan kasus, kondisi mengaitkan dengan tindakan untuk melakukan, tetapi dalam banyak kasus melakukannya dengan cara yang lebih elegan. Dan *All-pairs testing* atau *pairwise testing* adalah metode pengujian perangkat lunak *kombinatorial* bahwa, untuk setiap pasangan *parameter* masukan ke sistem (biasanya, sebuah algoritma perangkat lunak), tes semua kombinasi yang mungkin *diskrit parameter* tersebut. Menggunakan vektor uji dipilih dengan cermat, hal ini dapat dilakukan jauh lebih cepat daripada pencarian lengkap semua kombinasi dari semua *parameter,* dengan "*parallelizing*" pengujian pasangan *parameter*. Jumlah tes biasanya O (nm), dimana n dan m adalah jumlah kemungkinan untuk masing-masing dua *parameter* dengan pilihan yang paling.Karena tidak ada teknik pengujian dapat menemukan semua *bug*, semua-pasangan pengujian biasanya digunakan bersama dengan berbagai teknik jaminan mutu seperti *unit testing, eksekusi simbolik*, pengujian bulu halus, dan memeriksa kode.*state transition table* adalah t*abel* yang menunjukkan apa yang negara (atau negara dalam kasus robot terbatas *nondeterministic*) suatu *semiautomaton* terbatas atau mesin *finite state* akan pindah ke, berdasarkan kondisi saat ini dan masukan lainnya. Sebuah *tabel* negara pada dasarnya adalah sebuah *tabel* kebenaran di mana beberapa input adalah kondisi saat ini, dan *output* termasuk negara berikutnya, bersama dengan keluaran lain.

*state transition table* adalah salah satu dari banyak cara untuk menentukan mesin negara, cara lain menjadi *diagram* negara, dan persamaan *karakteristik.Equivalence partitioning* adalah pengujian perangkat lunak teknik yang membagi data masukan dari unit perangkat *lunak* menjadi beberapa partisi data dari mana *test case* dapat diturunkan. Pada prinsipnya, uji kasus dirancang untuk menutupi setiap partisi minimal sekali. Teknik ini mencoba untuk mendefinisikan kasus uji yang mengungkap kelas kesalahan, sehingga mengurangi jumlah kasus uji yang harus dikembangkan. *Boundary value analysis* merupakan suatu teknik pengujian perangkat *lunak* di mana tes dirancang untuk mencakup perwakilan dari nilai-nilai batas. Nilai nilai di tepi sebuah partisi kesetaraan atau sebesar nilai terkecil di kedua sisi tepi. Nilai dapat berupa rentang masukan atau keluaran dari komponen perangkat *lunak*.

*Dokumentasi* komponen *software,* mencangkup pemeriksaan dokumen dari *software* itu sendiri, yaitu :*Flowchart* yang dibuat,*Deskripsi input* yang digunakan,*Deskripsi output* yang digunakan,*Deskripsi output* yang dihasilkan,Kesesuaian penulisan (akurasi) dan *Kontrol/*kendali terhadap sistem yang dibuat[3 ].

**3. Perancangan Sistem. 3.1 Rancangan Sistem**

 $2$ 

**PROSIDING SEMINAR ILMIAH SISTEM INFORMASI DAN TEKNOLOGI INFORMASI** Vol. II, No. 1, Februari 2013 : 1 – 4

Rancangan sistem merupakan suatu sistem kegiatan yang dilakukan untuk mendesain suatu sistem yang mempunyai tahapan-tahapan kerja yang tersusun secara logis, dimulai dari pengumpulan data yang diperlukan guna pelaksanaan perancangan tersebut. Langkah selanjutnya adalah menganalisis data yang telah dikumpulkan guna menentukan batasan-batasan sistem, kemudian melangkah lebih jauh lagi yakni merancang sistem tersebut.

Analisis dan perancangan sistem merupakan professional sistem yang membangun sistem informasi. Perubahan apapun dalam suatu sistem informasi mendorong pemakai merubah perilaku yang memungkinkan para pemakai menolak adanya perubahan. Untuk jalur professional sistem dapat juga melibatkan para pemakai didalam merancang sistem. Dengan demikian mereka dapat mengembangkan sistem informasi yang dapat berfungsi sebagaimana yang dikehendaki oleh para pemakai tersebut.

#### **3.1.1Rancangan** *Use Case Diagram*

*Diagram Use Case* adalah diagram yang menunjukkan fungsionalitas suatu sistem atau kelas dan bagaimana sistem tersebut berinteraksi dengan dunia luar dan menjelaskan sistem secara fungsional yang terlihat *user.* Biasanya dibuat pada awal pengembangan.

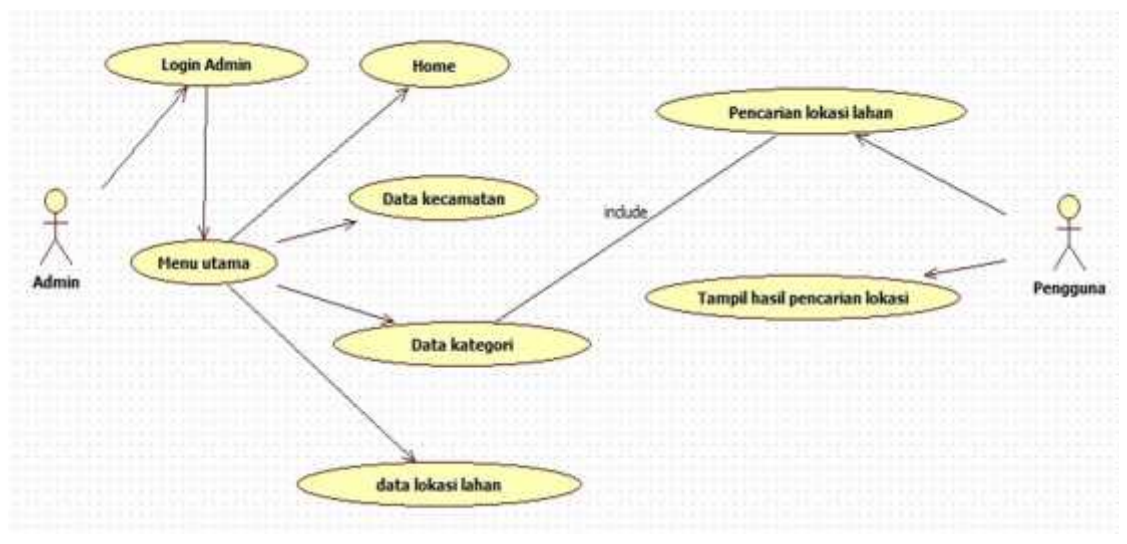

Gambar 3.1.1 *Use Case Diagram*

Use Case Diagram ini menunjukkan beberapa *state* dalam proses pembuatan atau perancangan aplikasi. Di sini terlihat kebutuhan-kebutuhan yang diperlukan seperti mengumpulkan data lokasi lahan, *data traking* lahan, data kategori lokasi, dan melakukan proses pencarian data lokasi lahan.

**3.2.1 Class Diagram**

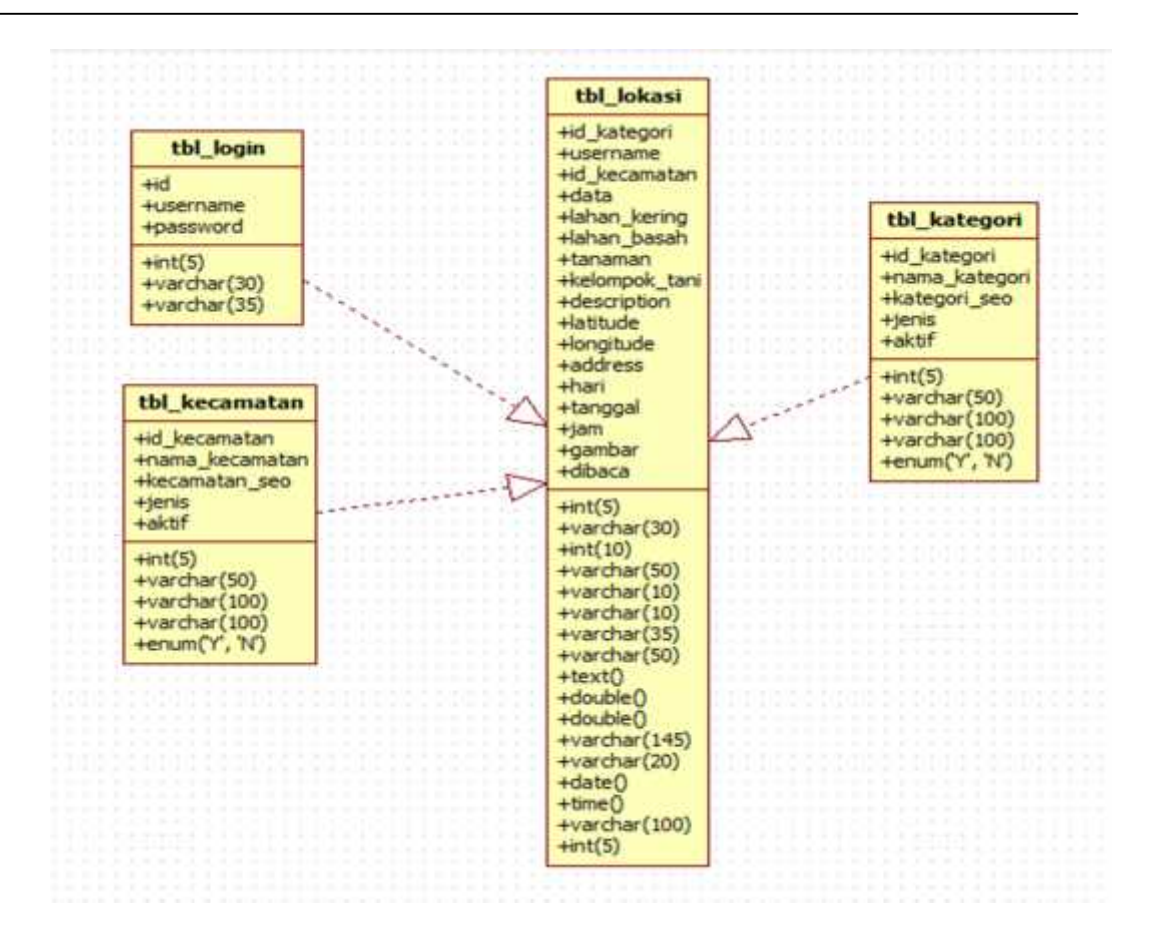

#### **Gambar 3.2 .1 Class Diagram**

#### **3.3.1** *Sequence Diagram*

*Sequence Diagram* ini menjelaskan secara *detail* urutan proses yang dilakukan dalam sistem untuk mencapai tujuan dari *use case.* Dalam hal ini terdapat dua sistem, pertama sistem *website* berfungsi untuk mengolah data lokasi lahan sedangkan sistem aplikasi berbasis *android* berfungsi untuk melakukan *tracking* data lahan dan melakukan pencarian lahan :

*3.3.1.1 Sequence Diagram* Sistem *Website*

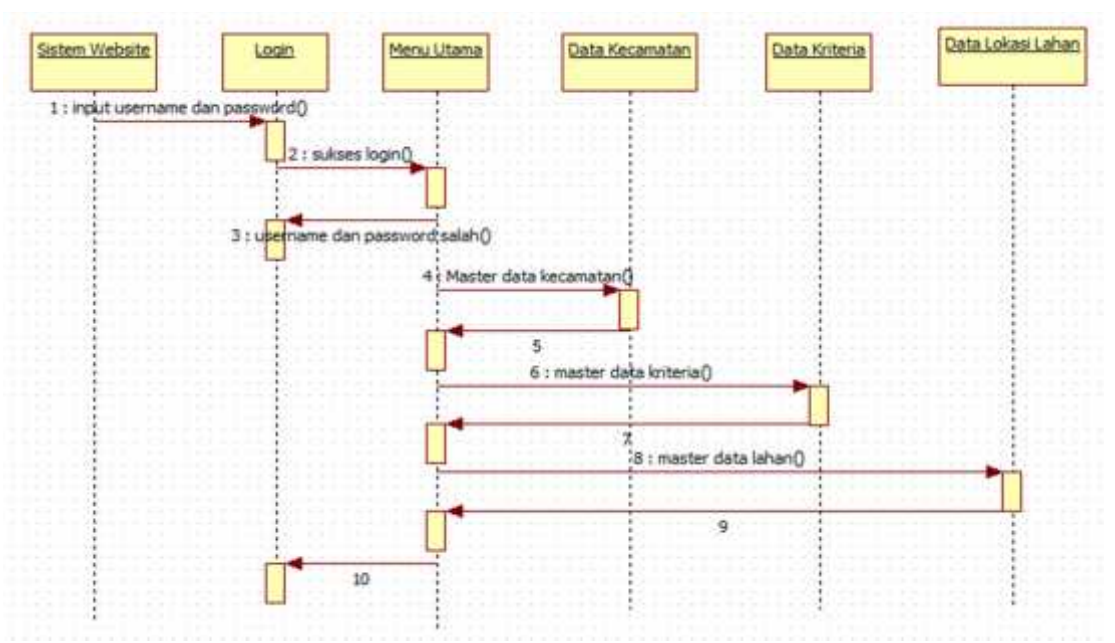

**Gambar 3.3.1. 1** *Sequence Diagram* Sistem *Website*

3.3.1.2 *Sequence Diagram* Sistem Aplikasi *Android*

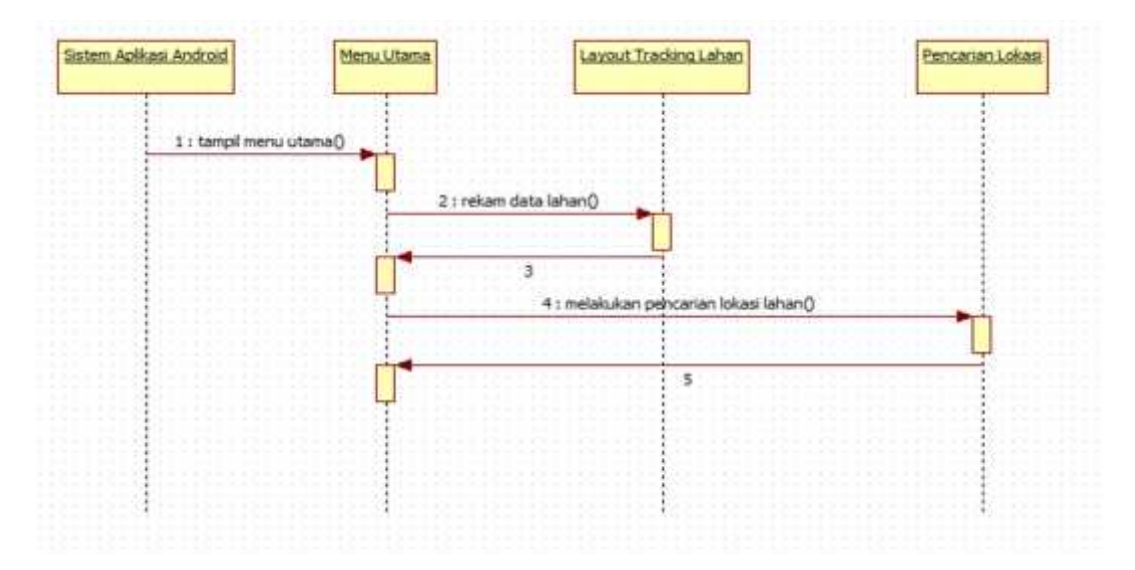

**Gambar 3.3.1.2** *Sequence Diagram* Sistem *Aplikasi Android 3.3.2 Activity Diagram*

*Activity Diagram* menggambarkan alur kerja (*work flow*) sebuah urutan aktivitas pada suatu proses. Diagram ini sangat mirip dengan *flowchart* karena dengan *Activity Diagram* dapat memodelkan proses logika, proses bisnis, dan alur kerja. Perbedaan utamanya adalah *flowchart* dibuat untuk menggambarkan alur dari sebuah sistem, sedangkan *activity diagram* dibuat menggambarkan aktivitas actor.

Di bawah ini adalah *activity diagram* untuk masing-masing *use case: 3.3.2.1.Activity Diagram Login*

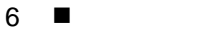

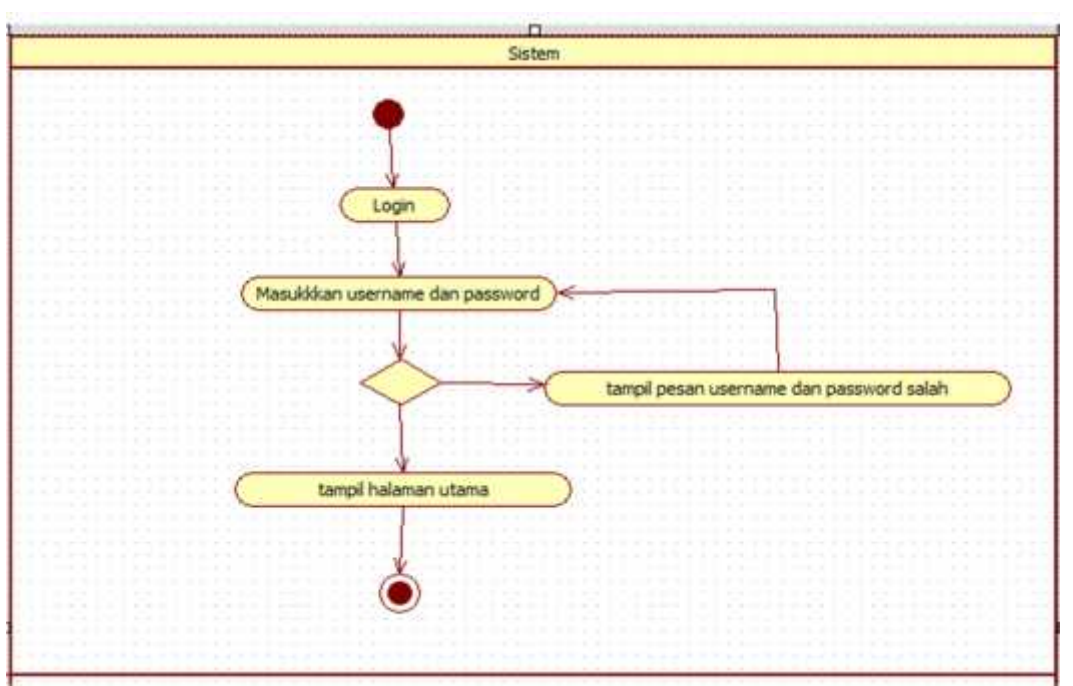

**Gambar 3.3.2.1** *Activity Diagram Login*

Aktifitas pada gambar 4.5 ini dilakukan oleh *actor* admin melakukan pengisian *username* dan *password* yang dimasukkan salah, maka sistem akan menampilkan peringatan *username* dan *password* yang dimasukkan salah. Dan jika benar, maka sistem akan menampilkan menu—menu yang disediakan sistem sesuai masing-masing.

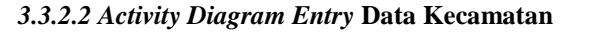

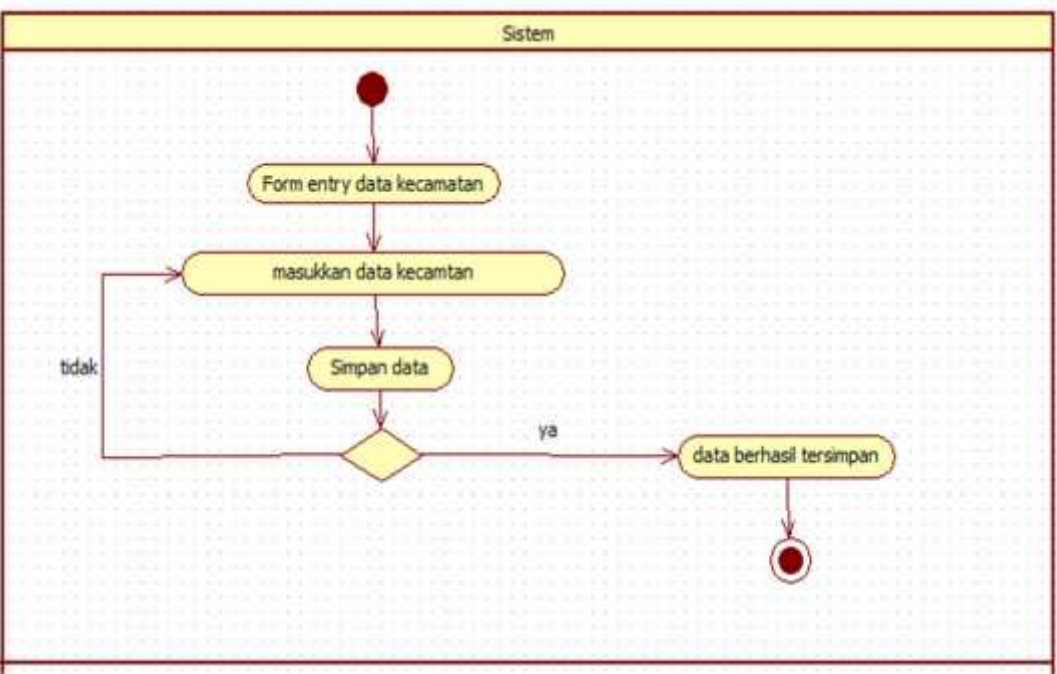

#### **Gambar 3.3.2.2** *Activity Diagram Entry* Data Kecamatan

Aktifitas pada gambar ini digunakan bagian *admin*, hal pertama yang harus dilakukan yaitu memilih menu *master* kecamatan dan sistem akan menampilkan *form* datakecamatan, kemudian *actor* mengisi *form input* data kecamatan tersebut dengan memilih *button* simpan dan sistem akan mengecek kelengkapan data, jika data tidak lengkap maka sistem akan memberikan pesan untuk melengkapi data dan meminta kembali untuk melengkapi data dan jika data benar maka sistem akan menyimpan dalam *databases* dan menampilkan *table* kecamatan.

# *3.3.2.3 Activity Diagram Input* **Data Kategori**

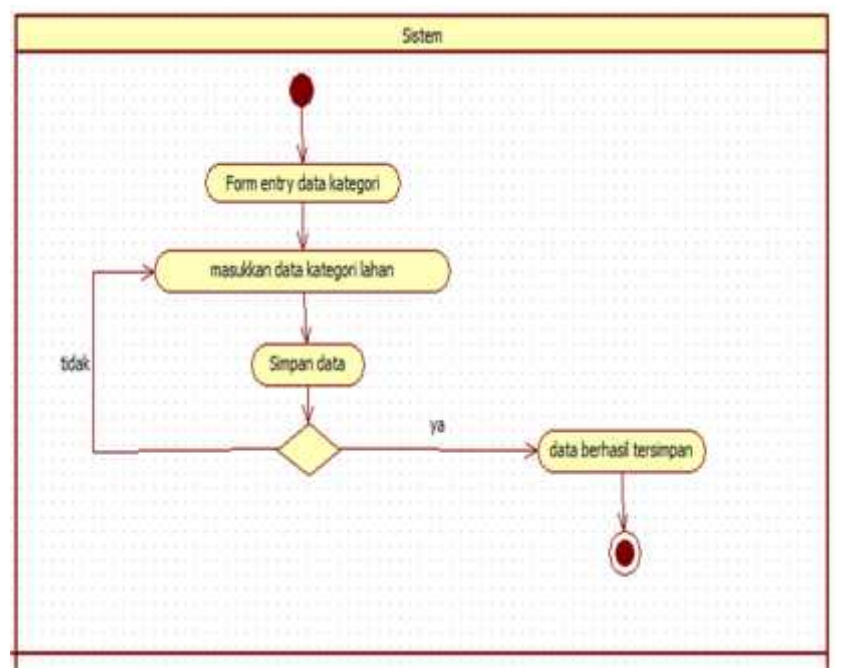

**Gambar 3.3.2.3** *Activity Diagram Input* Data Kategori

Aktifitas pada gambar ini digunakan bagian *admin*, hal pertama yang harus dilakukan yaitu memilih menu *master* kategori dan sistem akan menampilkan *form* datakategori, kemudian *actor* mengisi *form input* data kategori tersebut dengan memilih *button* simpan dan sistem akan mengecek kelengkapan data, jika data tidak lengkap maka sistem akan memberikan pesan untuk melengkapi data dan meminta kembali untuk melengkapi data dan jika data benar maka sistem akan menyimpan dalam *databases* dan menampilkan *table* kategori.

# *3.3.2.4 Activity Diagram Entry* **Data Lokasi Lahan**

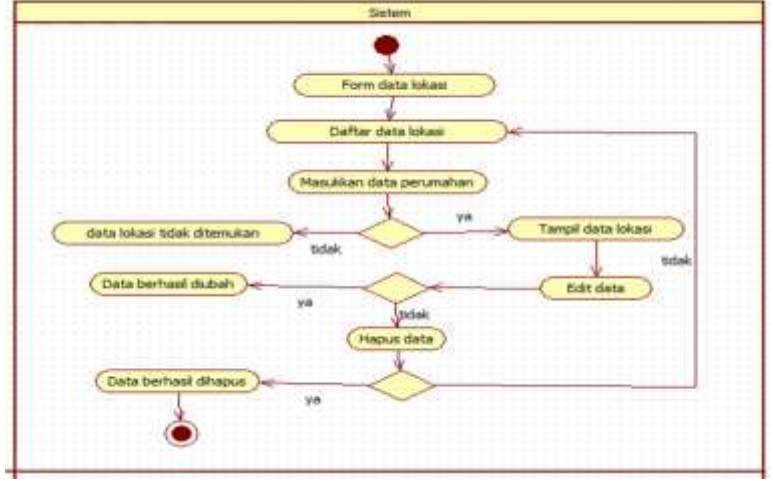

**Gambar 3.3.2.4** *Activity Diagram Entry* Data Lokasi Lahan

Aktifitas pada gambar ini digunakan bagian *admin*, hal pertama yang harus dilakukan yaitu memilih menu *master* data lokasi dan sistem akan menampilkan *form* datalokasi, kemudian *actor* mengisi *form input* data lokasi tersebut dengan memilih *button* simpan dan sistem akan mengecek kelengkapan data, jika data tidak lengkap maka sistem akan memberikan pesan untuk melengkapi data dan meminta kembali untuk melengkapi data dan jika data benar maka sistem akan menyimpan dalam *databases* dan menampilkan *table* lokasi.

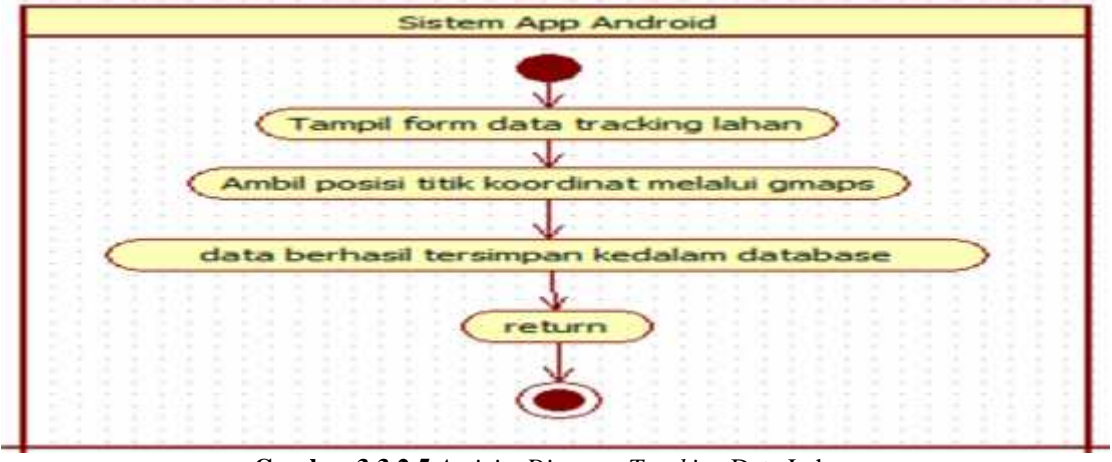

*3.3.2.5 Activity Diagram Tracking* **Data Lahan**

**Gambar 3.3.2.5** *Activity Diagram Tracking* Data Lahan

Aktifitas pada gambar ini digunakan bagian aplikasi *android* menampilkan *form tracking* data lahan. Hal pertama yang harus dilakukan yaitu *login* dan sistem akan menampilkan *menu*, kemudian *actor* memilih *item tracking* lahan tersebut melalui *mapinfo* maka sistem akan menyimpan data hasil *tracking* melalui aplikasi *android.*

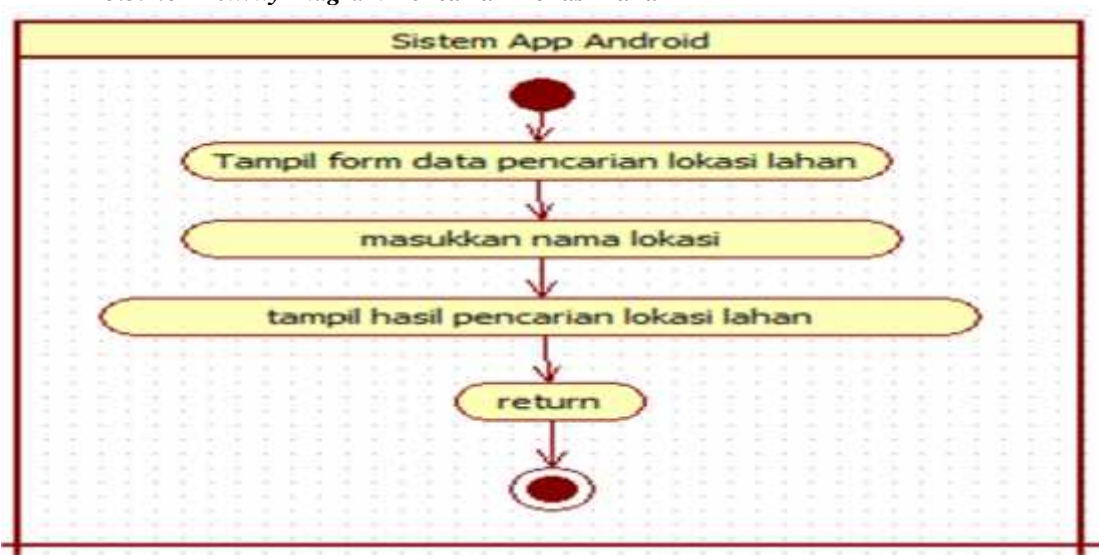

*3.3.2.6 Activity Diagram* **Pencarian Lokasi Lahan**

**Gambar 3.3.2.6** *Activity Diagram* Pencarian Lokasi Lahan

Aktifitas pada gambar ini digunakan bagian *aplikasi android* menampilkan *form* pencarian lokasi lahan. Hal pertama yang harus dilakukan yaitu sistem akan menampilkan *menu*, kemudian *actor* memilih *item* pencarian lokasi lahan tersebut di maka sistem akan menampilkan lahan hasil pencarian lokasi melalui *aplikasi android*.

Berikut perancangan database yang dikumpulkan dalam bentuk penyajian sebagai berikut :

### *3.3.3* **Perancangan** *Database*

*3.3.3.1Tabel Login*

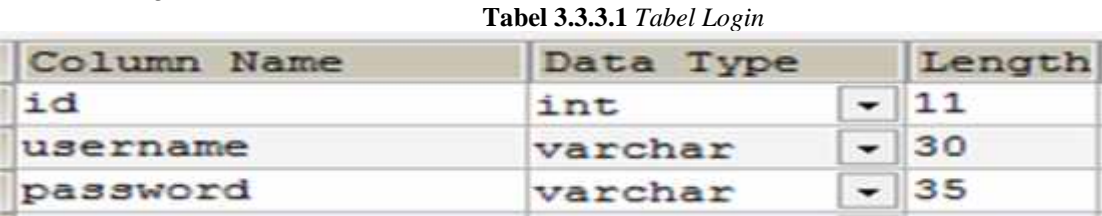

Pada tabel login terdapat Id dengan tipe data int dan range 11.username tipe data,length 30. Dan password dengan tipe data varchar dan length 35.

#### *3.3.3.2 Tabel* Kecamatan

| Column Name    | Data Type | Length        |  |
|----------------|-----------|---------------|--|
| id kecamatan   | int       | $\parallel$ 5 |  |
| nama kecamatan | varchar   | $-150$        |  |
| kecamatan seo  | varchar   | $-100$        |  |
| jenis          | varchar   | $-100$        |  |
| aktif          | enum      | $ 'Y', 'N$    |  |
|                |           |               |  |

**Tabel 3.3.3.2** *Tabel* Kecamatan

Pada tabel kecamatan terdapat Id\_kecamatan, nama\_kecamatan, kecamatan\_seo, jenis dan aktif.

#### *3.3.3.3Tabel* Kriteria

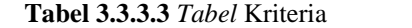

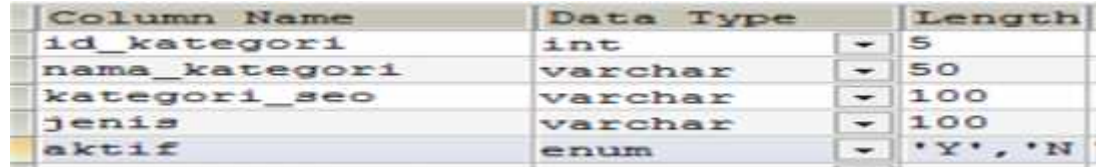

Pada tabel kriteria terdapat item Id\_kategori dengan tipe data int dan length 5, nama\_kategori dengan tipe data varchar dan length 50, kategori\_seo dengan tipe data varchar dan length 100, jenis dengan tipe data varchar dan length 100, dan aktif dengan tipe data enum dan length 'Y',  $N'.$ 

### *3.3.3.4 Tabel* Lokasi

**Tabel 3.3.3.4** *Tabel* Lokasi

| Column Name                             | Data Type            |                          | Length  |  |
|-----------------------------------------|----------------------|--------------------------|---------|--|
| id kategori                             | int                  |                          | $-15$   |  |
| username                                | varchar              |                          | $-130$  |  |
| id kecamatan                            | int                  |                          | $-10$   |  |
| $\mathbf{d} \bullet \mathbf{a} \bullet$ | varchar              |                          | $-150$  |  |
| lahan kering                            | varchar              |                          | $-120$  |  |
| lahan basah                             | varchar              |                          | $-110$  |  |
| <b>U. a riamatin</b>                    | varchar              |                          | $-135$  |  |
| kelompok tani                           | varchar              |                          | $-150$  |  |
| description                             | <b>TL-400 DK TL-</b> | $\overline{\phantom{a}}$ |         |  |
| <i>latitude</i>                         | divible              | $-1$                     |         |  |
| longitude                               | $double =$           | $\overline{\phantom{a}}$ |         |  |
| address                                 | varchar              |                          | $-1145$ |  |
| hari                                    | varchar              |                          | $-20$   |  |
| tanggal                                 | date                 | $\overline{\phantom{a}}$ |         |  |
| <b>THEFT</b>                            | t ine                | $-$                      |         |  |
| Gamma x                                 | varchar              |                          | $-1100$ |  |
| dibaca                                  | 1.53E                |                          | $-15$   |  |

Pada tabel Lokasi terdapat Item Id\_kategori dengan tipe data int, username dengan tipe data *varchar*, id\_kecamatan dengan tipe data *int*, desa dengan tipe data *varchar*, lahan\_kering dengan tipe data *varchar*, lahan\_basah dengan tipe data *varchar*, tanaman dengan tipe data *varchar*, kelompok\_tani dengan tipe data *varchar,* descripsion dengan tipe data *text*, latitude dengan tipe data double, *longitude* dengan tipe data *double*, *address* dengan tipe data *varchar*, hari dengan tipe data *varchar*, tanggal dengan tipe data *date,* jam dengan tipe data *time*, gambar dengan tipe data *varchar*, dibaca dengan tipe data *int*.

# *3.3.4* **Perancangan Sistem**

# *3.3.4.1Form* **Sistem** *Website*

*Form Login*

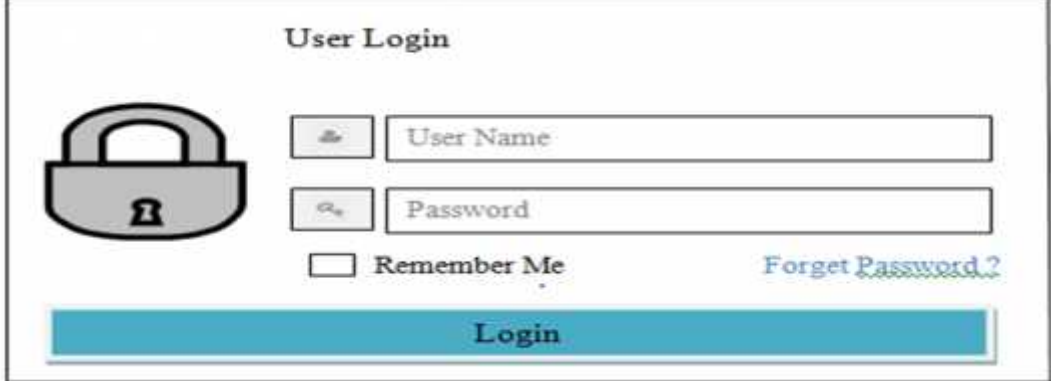

### **Gambar 3.3.4.1** *Form Login*

Pada form login terdapat gambar kunci dan item user name dan password.dan juga memiliki memiliki item remember me dan terdapat pilihan forget password. Setelah username dan password di isi maka tinggal klik tombol Login untuk masuk ke menu utama.

*3.3.4.2Form Input* Data Kecamatan

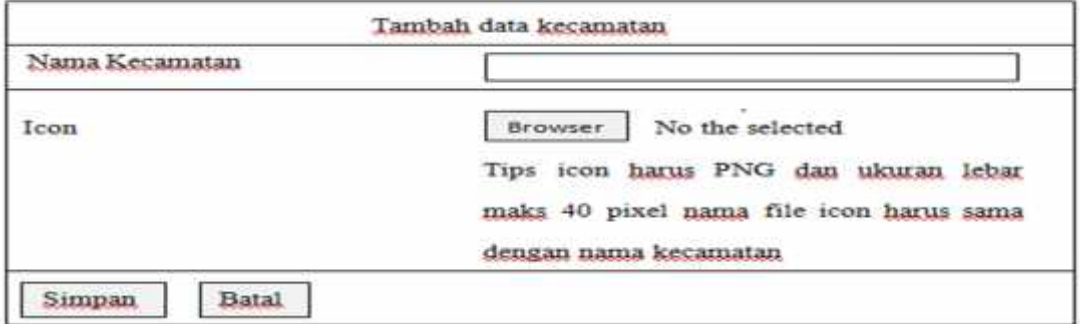

**Gambar 3.3.4.2** *Form Input* Data Kecamatan

Pada form Tambah data kecamatan terdapat icon untuk masukkan nama kecamatan dan icon browser untuk mencari nama kecamatan dan terdapat tombol simpan dan batal.

#### *3.3.4.3Form Input* Data Kategori

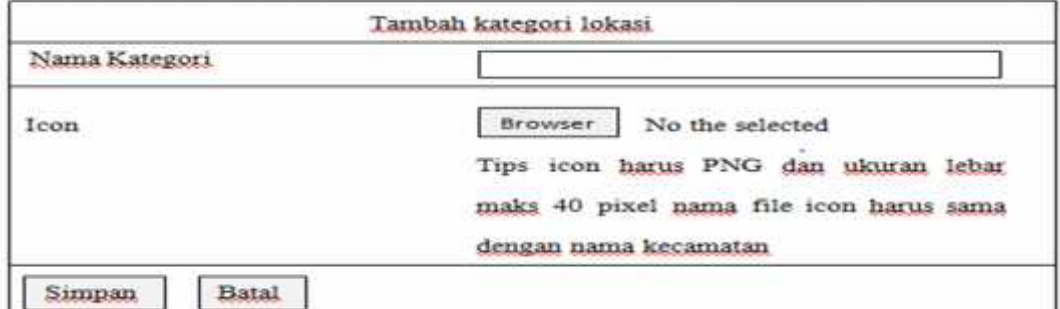

**Gambar 3.3.4.3** *Form Input* Data Kategori

Pada form kategori lokasi terdapat icon untuk masukkan nama kategori dan icon browser untuk mencari nama kecamatan dan terdapat tombol simpan dan batal.

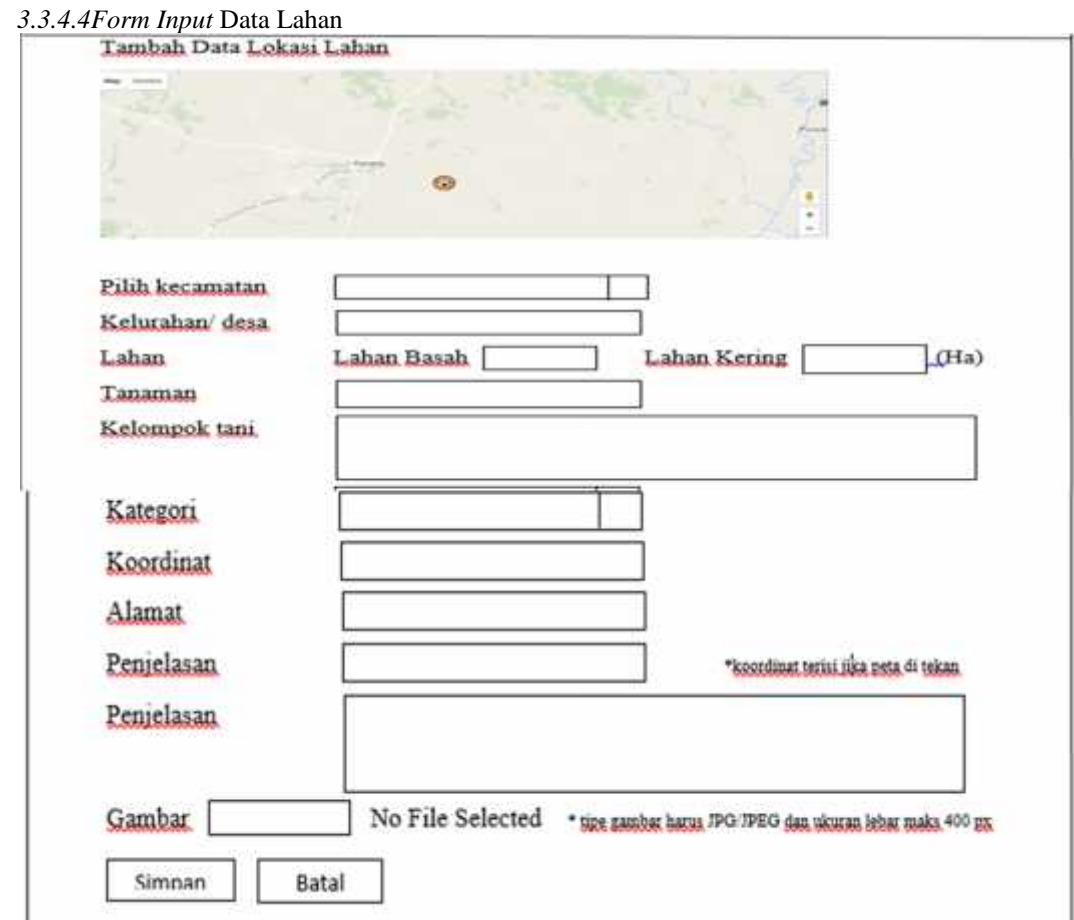

**Gambar** *3.3.4.4 Form Input* Data Lahan

Pada from input data lahan terdapat sebuah maps untuk wilayah sidrap. Dan item pilihan untuk mencari suatu kecamatan, kelurahan/desa , lahan basah / lahan kering ,tanaman, kelompok tani, kategori, koordinat, alamat, dan penjelasan.

Dan terdapat icon simpan dan batal untuk menyimpan hasil pencarian yang dilakukan

#### *3.3.4.5 Layout* **Sistem** *Aplikasi Android* Layout Utama

**Gambar** *3.3.4.5* Halaman Utama

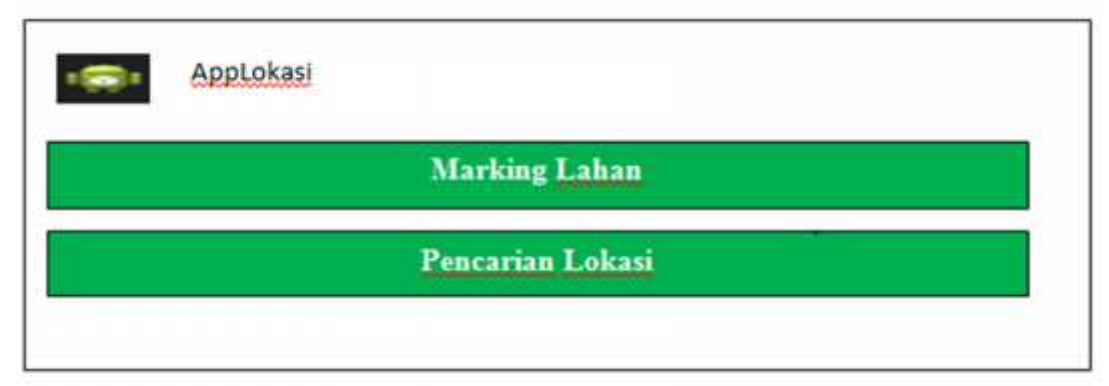

Pada *Layout* Sistem *Aplikasi Android* pada Layout utama terdapar gambar *icon Android* dan AppLokasi dan terdapat *item Marking* Lahan dan Pencarian Lokasi.

# *3.3.4.6 Layout Tracking* Data lahan

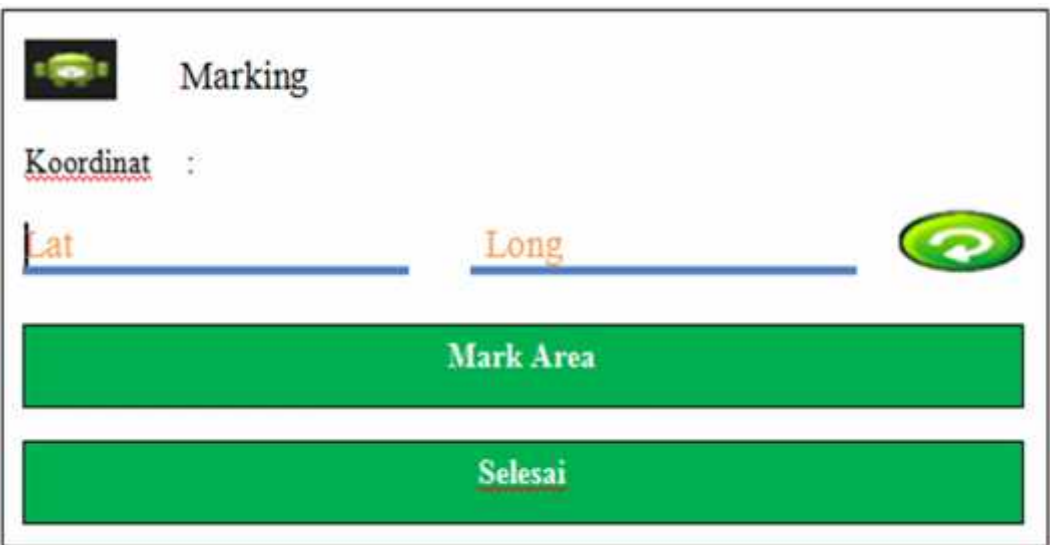

#### **Gambar** *3.3.4.6Layout Tracking* Data Lahan

Pada Layout *Tracking* data lahan terdapat gambar *icon Android* dan pilihan koordinat *serta icon Mark Area* dan selesai.

# *3.3.4.7Layout* Pencarian Lokasi Lahan

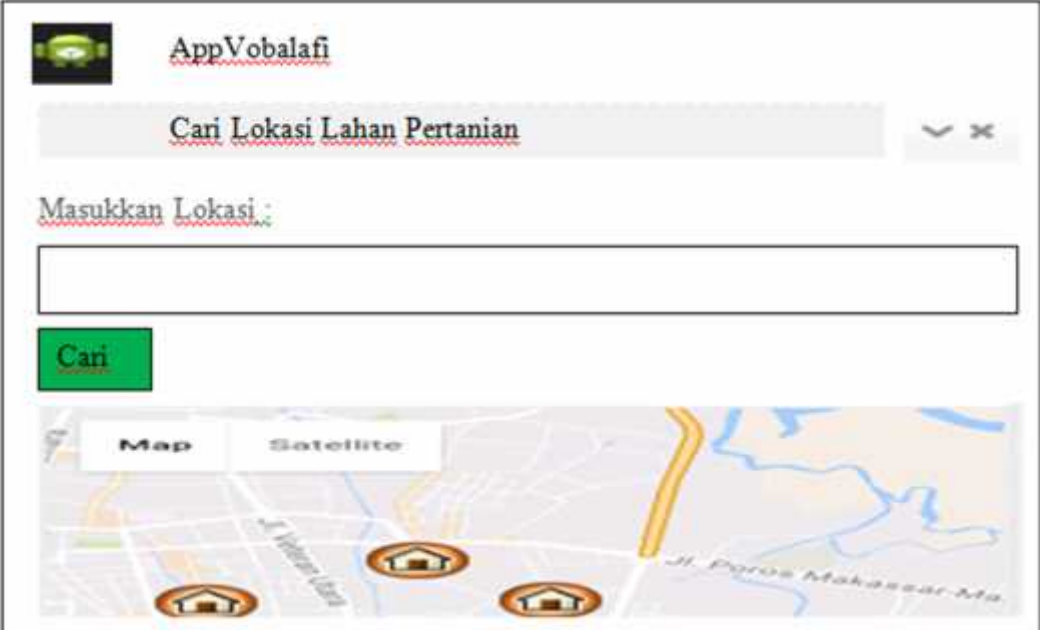

**Gambar** *3.3.4.7Layout* Pencarian Lokasi Lahan

Pada Layout Pencarian Lokasi Lahan terdapat gambar icon android dan item cari lokasi lahan pertanian dan icon untuk masukkan lokasi pencarian dan maps kabupaten sidrap.

# **4. PENGUJIAN SISTEM**

# *4.1* **Tampilan** *Form Login*

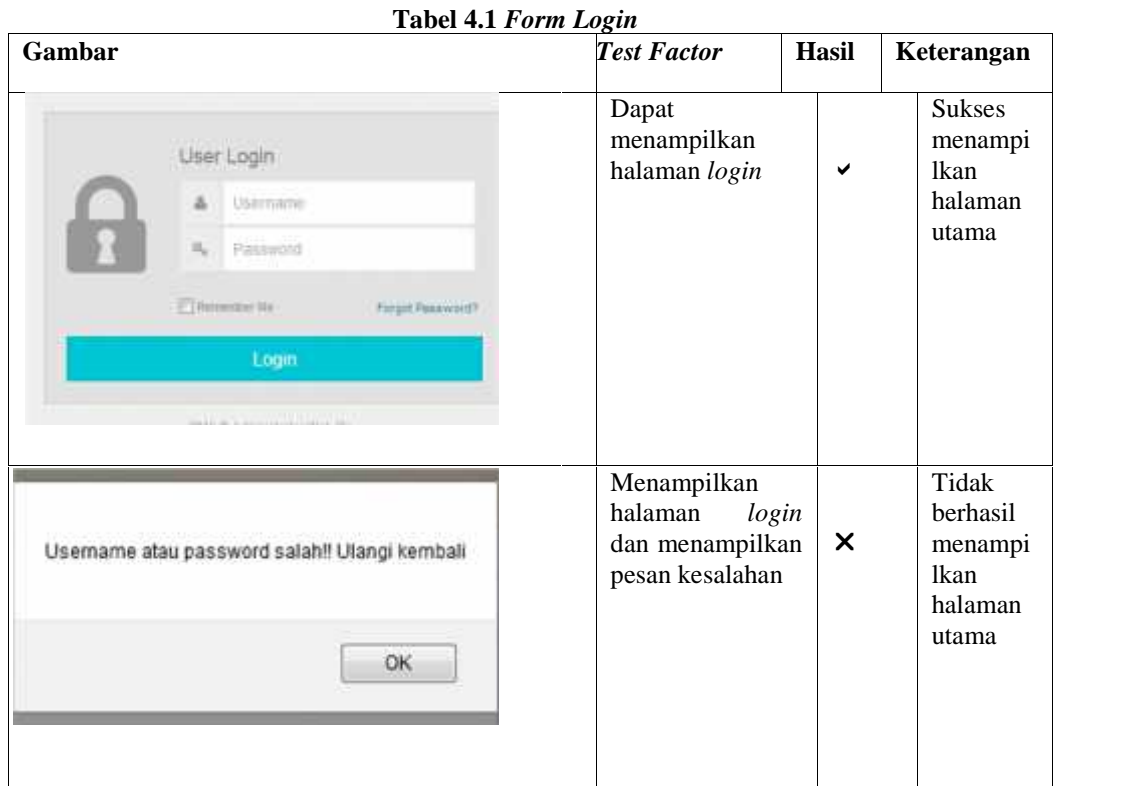

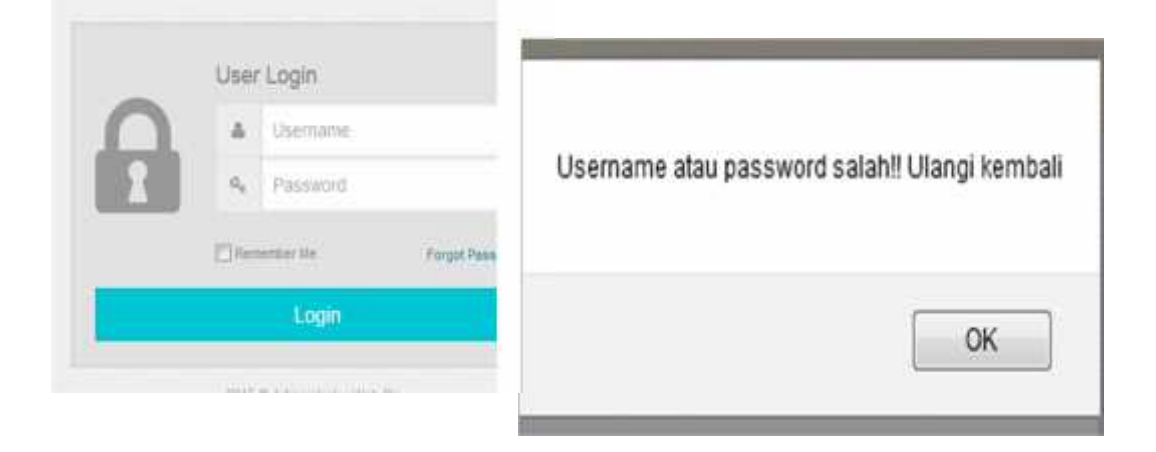

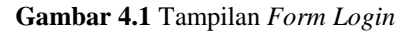

#### **Keterangan Gambar :**

Pada Tampilan *Form Login* yang pertama dilakukan oleh *admin, admin* membuka *website. Admin* terlebih dahulu melakukan *login.* Masukkan *username* dan *Password* pada kolom yang tersedia dan kemudian memillih tombol "*Login".* Apabila *username* dan *Password* salah maka tampil pesan kesalahan *username* atau *password* jika benar maka sistem akan menampilkan halaman utama *website* pengolahan data lahan.

#### **4.2***Tampilan Form* **Data Kecamatan**

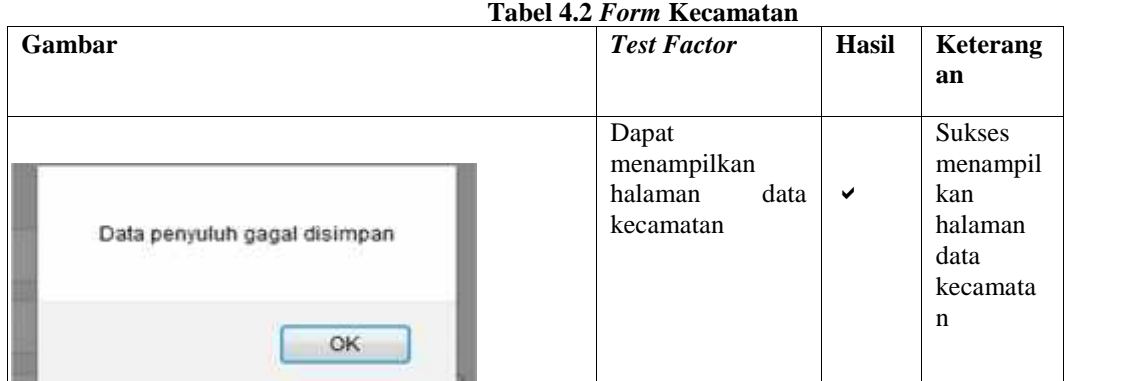

л

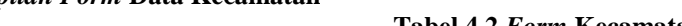

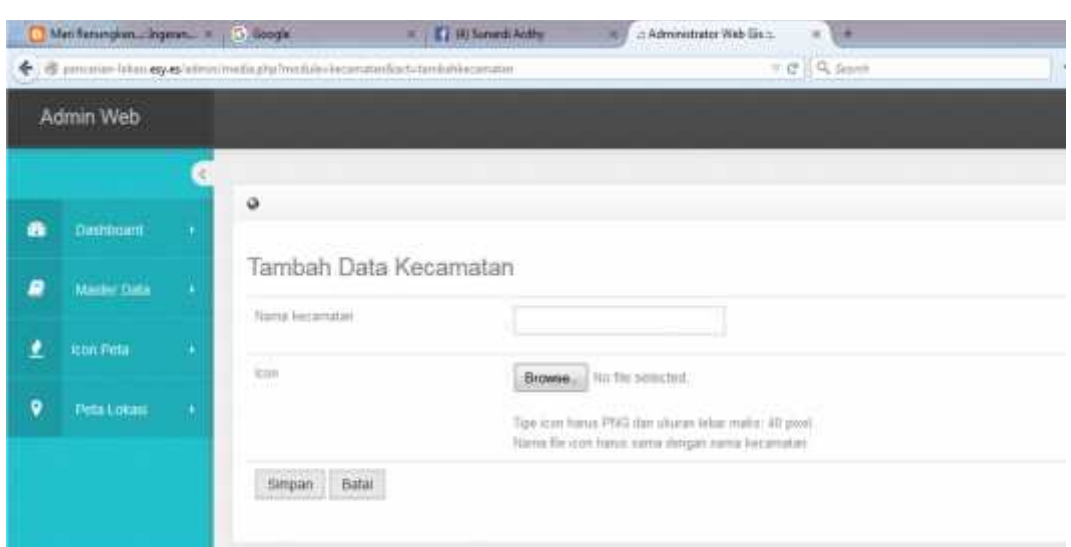

#### **Keterangan Gambar :**

**Gambar 4.2** Tampilan *Form* Data Kecamatan

Di dalam tampilan *form* data kecamatan yang pertama harus dilakukan oleh *admin* yaitu membuka *website*. *Admin* terlebih dahulu melakukan *login.* Masukkan *username* dan *password.* Jika salah memasukkan *username* dan *password,* sistem akan menampilkan pesan kesalahan dan kembali ke *menu login* untuk memasukkan *username* dan *password* yang benar maka sistem akan menampilkan halaman utama *website*. Kemudian *admin* memilih *menu* data kecamatan dan sistem dapat menampilkan *form* data kecamatan kemudian melakukan tambah data, *update* dan menghapus data yang diinginkan.

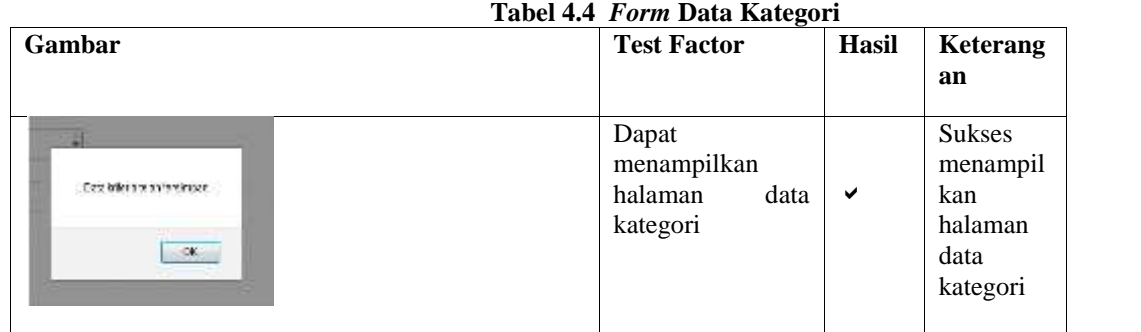

#### **4.4Tampilan** *Form* **Data Kategori**

#### **PROSIDING SEMINAR ILMIAH SISTEM INFORMASI DAN TEKNOLOGI INFORMASI**  $\blacksquare$  **15**

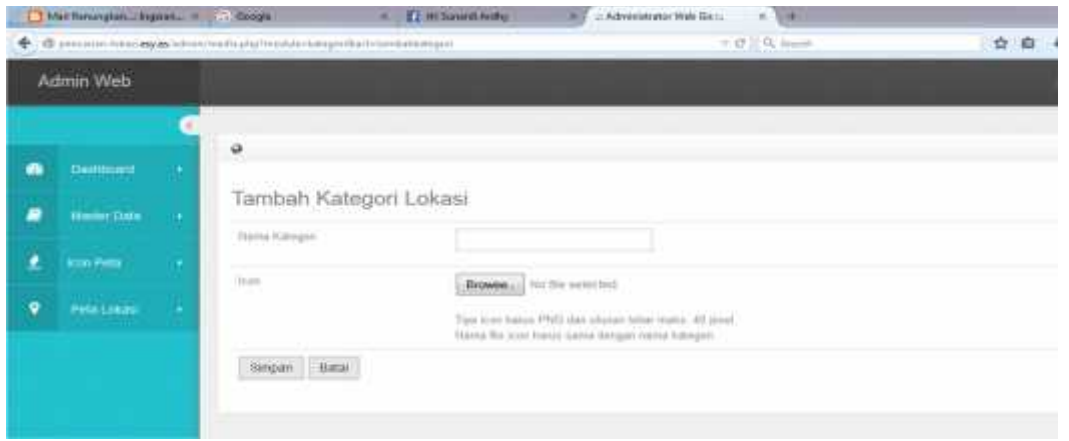

**Gambar 4.4**Tampilan *Form* Data Kategori

#### **Keterangan Gambar :**

Di dalam tampilan *form* data kategori yang pertama harus dilakukan oleh *admin* yaitu membuka *website. Admin* terlebih dahulu melakukan *login.* Masukkan *username* dan *password.* Jika salah memasukkan *username* dan *password,* sistem akan menampilkan pesan kesalahan dan kembali ke *menu login* untuk memasukkan *username* dan *password* yang benar maka sistem akan menampilkan halaman utama *website*. Kemudian *admin* memilih *menu* data kategori dan sistem dapat menampilkan *form* data kecamatan kemudian melakukan tambah data, *update* dan menghapus data yang diinginkan.

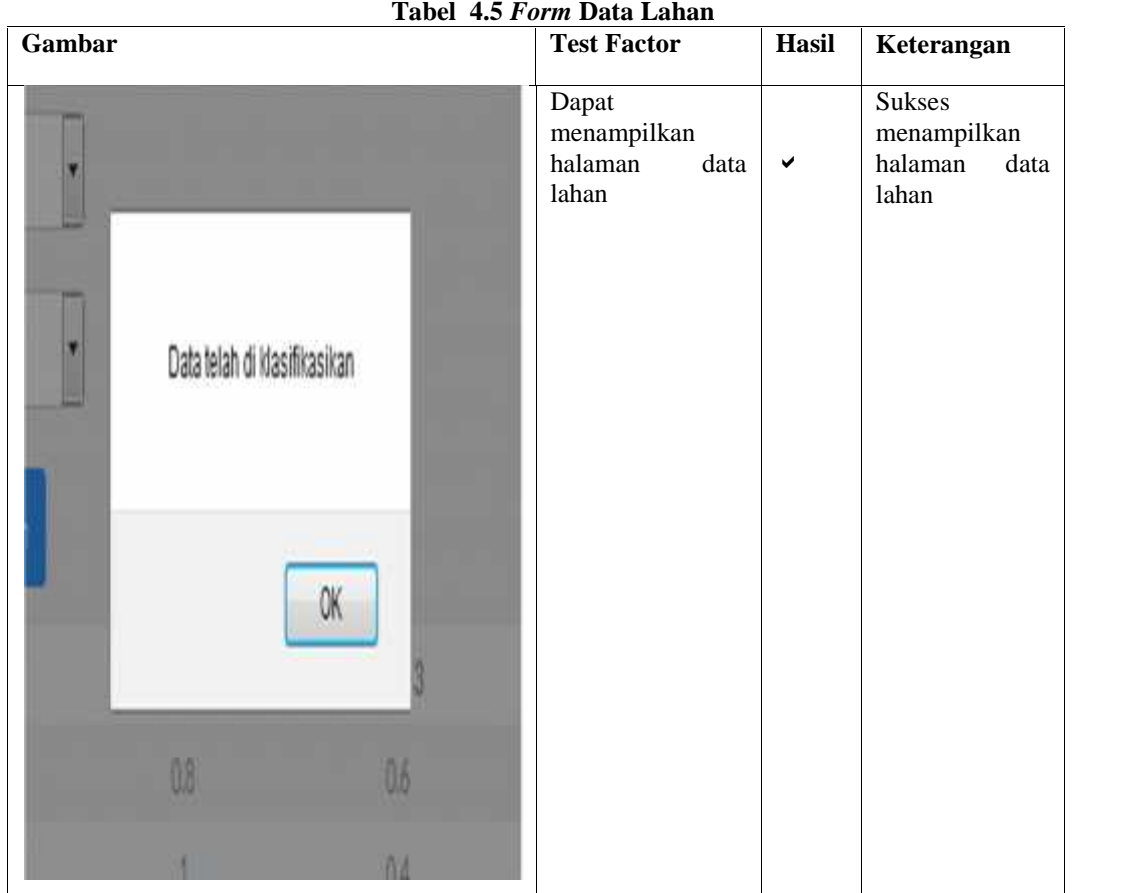

#### **4.5 Tampilan** *Form* **Data Lahan**

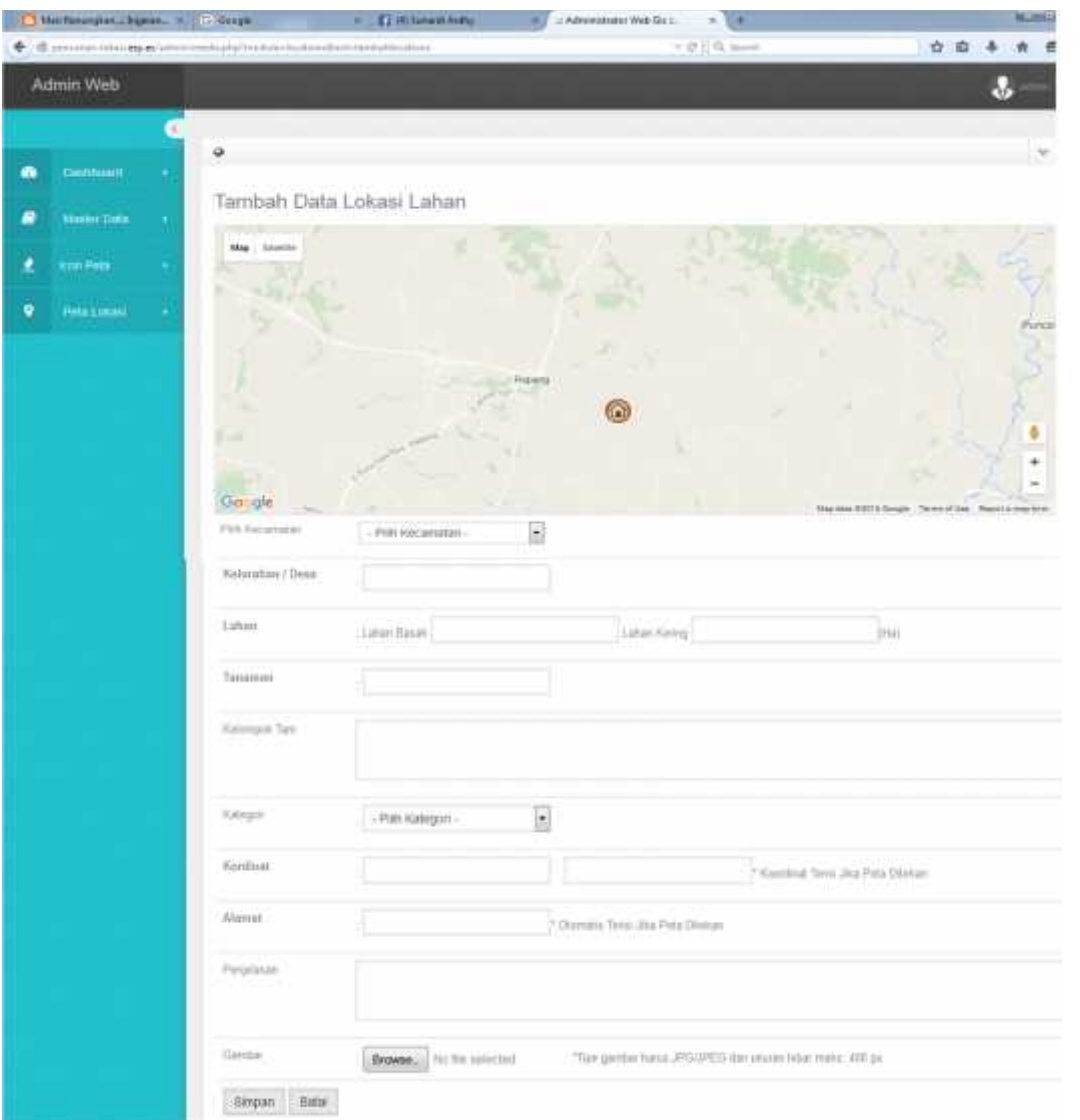

#### **Keterangan Gambar :**

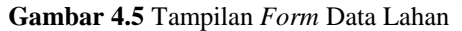

Di dalam tampilan *form* data lahan yang pertama harus dilakukan oleh *admin* yaitu membuka *website*. *Admin* terlebih dahulu melakukan *login.* Masukkan *username* dan *password.* Jika salah memasukkan *username* dan *password,* sistem akan menampilkan pesan kesalahan dan kembali ke *menu login* untuk memasukkan *username* dan *password* yang benar maka sistem akan menampilkan halaman utama *website.* Kemudian *admin* memilih menu data lahan dan sistem dapat menampilkan *form* data lahan kemudian melakukan tambah data, *update* dan menghapus data yang diinginkan.

#### *4.6Layout Tracking* **Data Lahan**

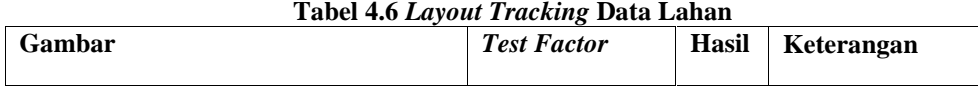

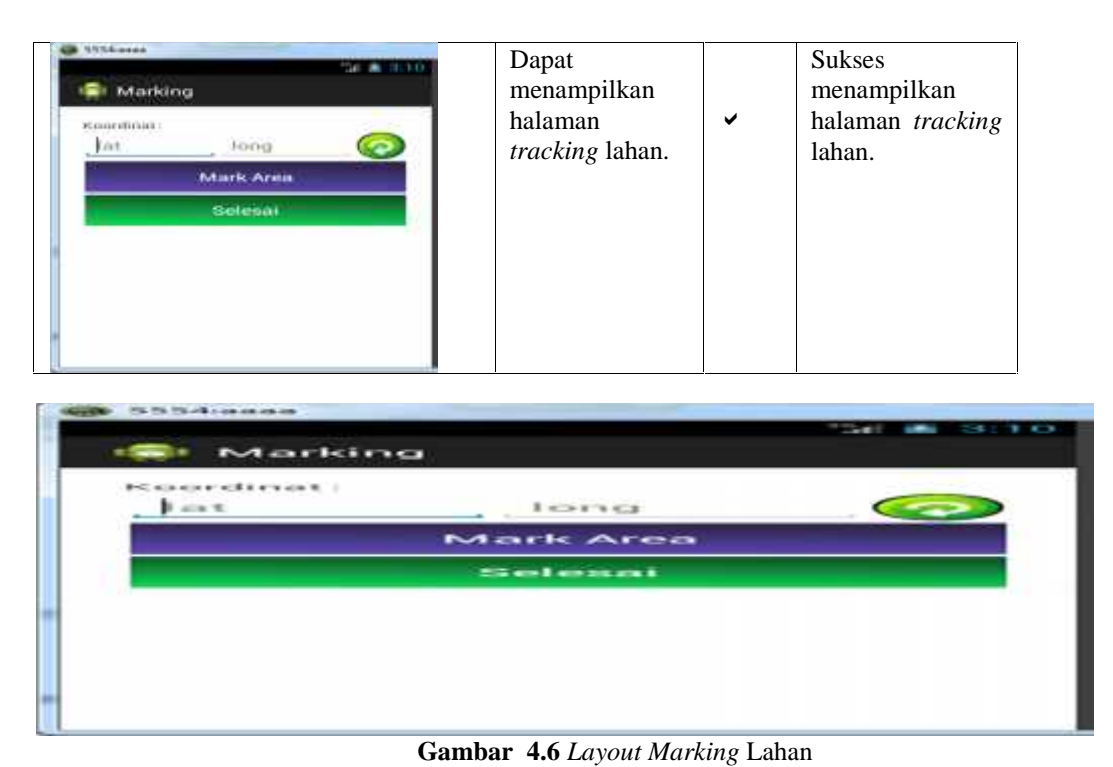

#### **Keterangan Gambar :**

Di dalam tampilan *tracking* lahan yang pertama harus dilakukan oleh pengguna yaitu membuka *aplikasi android* maka sistem akan menampilkan halaman utama *aplikasi* dan memilih *item tracking* data lahan, kemudian *aplikasi* akan menampilkan *layout tracking* lahan dan akan menampilkan titik koordinat nilai *latitude* dan *longitude* sehingga tersimpan kedalam *database server.*

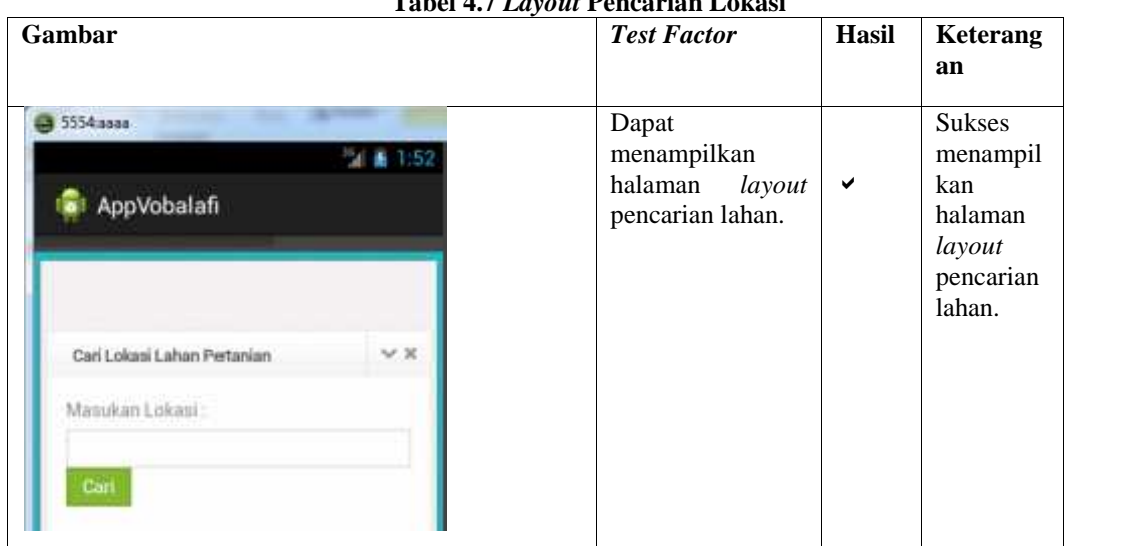

### **4.7Tampilan** *Layout* **Pencarian Lokasi**

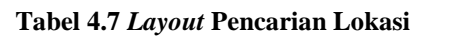

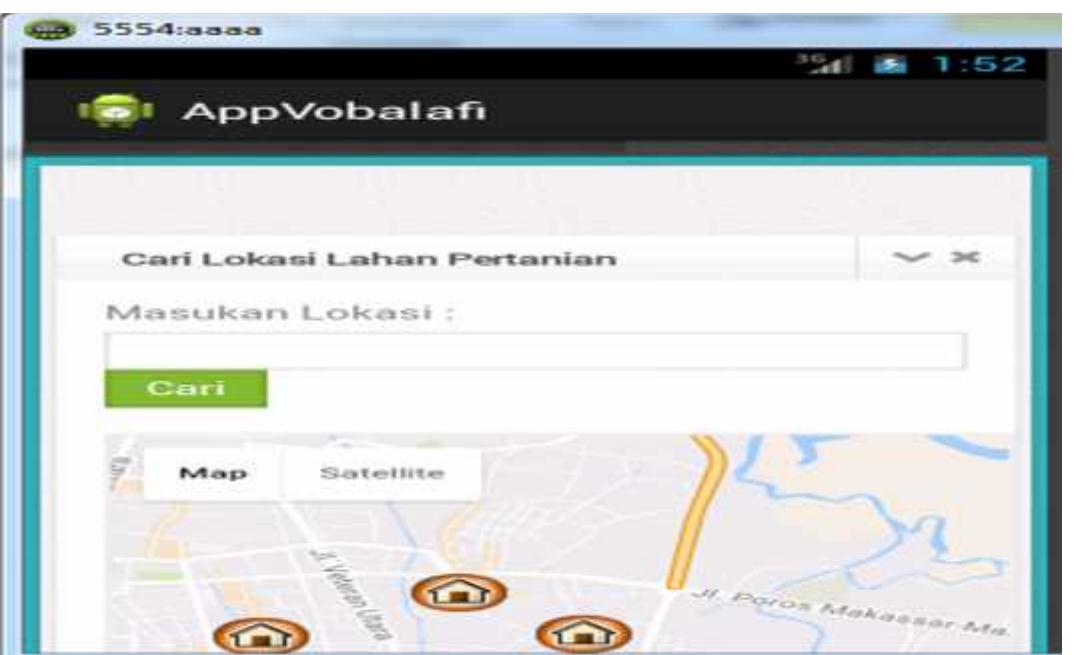

**Gambar 4.7** Layout Pencarian Lokasi

#### **Keterangan Gambar :**

Di dalam tampilan *tracking* lahan yang pertama harus dilakukan oleh pengguna yaitu membuka *aplikasi android* maka sistem akan menampilkan halaman utama *aplikasi* dan memilih *item* pencarian lahan, kemudian *aplikasi* akan menampilkan *layout* pencarian lahan dan akan menampilkan hasil pencarian lokasi lahan.

# **4.8 Kesimpulan Hasil Pengujian**

Berdasarkan dari hasil pengujian yang didasarkan pada *fungsional requirement* menunjukkan keberhasilan. Maka aplikasi sistem informasi *data mining* ini dianggap telah dapat dikatakan benar dan layak untuk dipergunakan.

# **5. Kesimpulan**

Berdasarkan hasil penelitian dan pembahasan yang telah diuraikan pada bab-bab sebelumnya, maka dapat ditarik kesimpulan sebagai berikut:

- 1. Sistem yang dibuatberbasisweb danmobile android.
- 2. Sisteminidibuatmemudahkanpemerintahdalammendapatkaninformasimengenaikeadaanlahandarisuatu daerah yang ada di kabupatensidrap.
- 3. Berdasarkan hasil pencarianlokasilahan yang diperoleh maka dapat disimpulkan bahwa penelitian ini dapat membantu masyarakat dan pemerintah dalam proses pencarianlahan.

#### **Daftar Pustaka**

- [1] Indrajanidan Martin, 2007,*PemrogramanBerbasisObjekdenganbahasa java*, PT. Alex Media Komputindo, Jakarta.
- [2] KadirAbdul, 2007, *Dasar Pemrograman Web Dinamis Menggunakan PHP*, Andi offset,Yogyakarta.
- [3] NugrohoAdi, 2010, *Rekayasan Perangkat Lunak menggunakan UML dan Java*,Penerbit Andi Pubisher.

[ 4] Riyanto, 2010, *Sistem Informasi Geografis Berbasis Mobile*,Gava Media, Yogyakarta.